パソコンから「福岡県市町村職員共済組合 専用メニュー」の開きかた

リロクラブのホームページにログイン http://www.fukuri.jp

(福岡県市町村職員共済組合ホームページに専用バナーもあります)

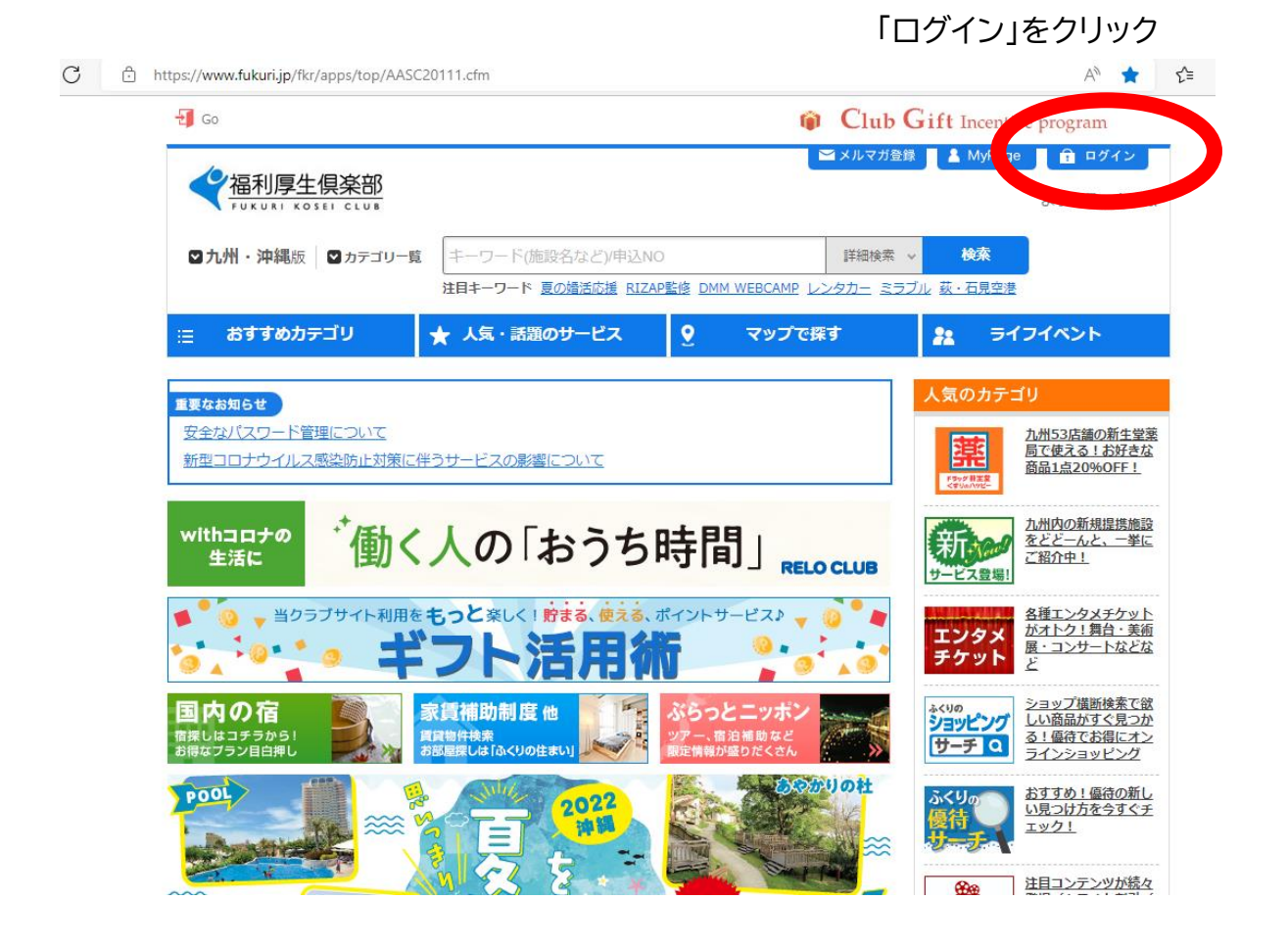

会員 ID/記号番号欄に10桁の会員 ID を入力(-(ハイフン)は入力不要)

パスワードを入力

初めて登録する方は仮パスワ-ドとして生年月日(西暦)が設定されています。

## ログインをクリック

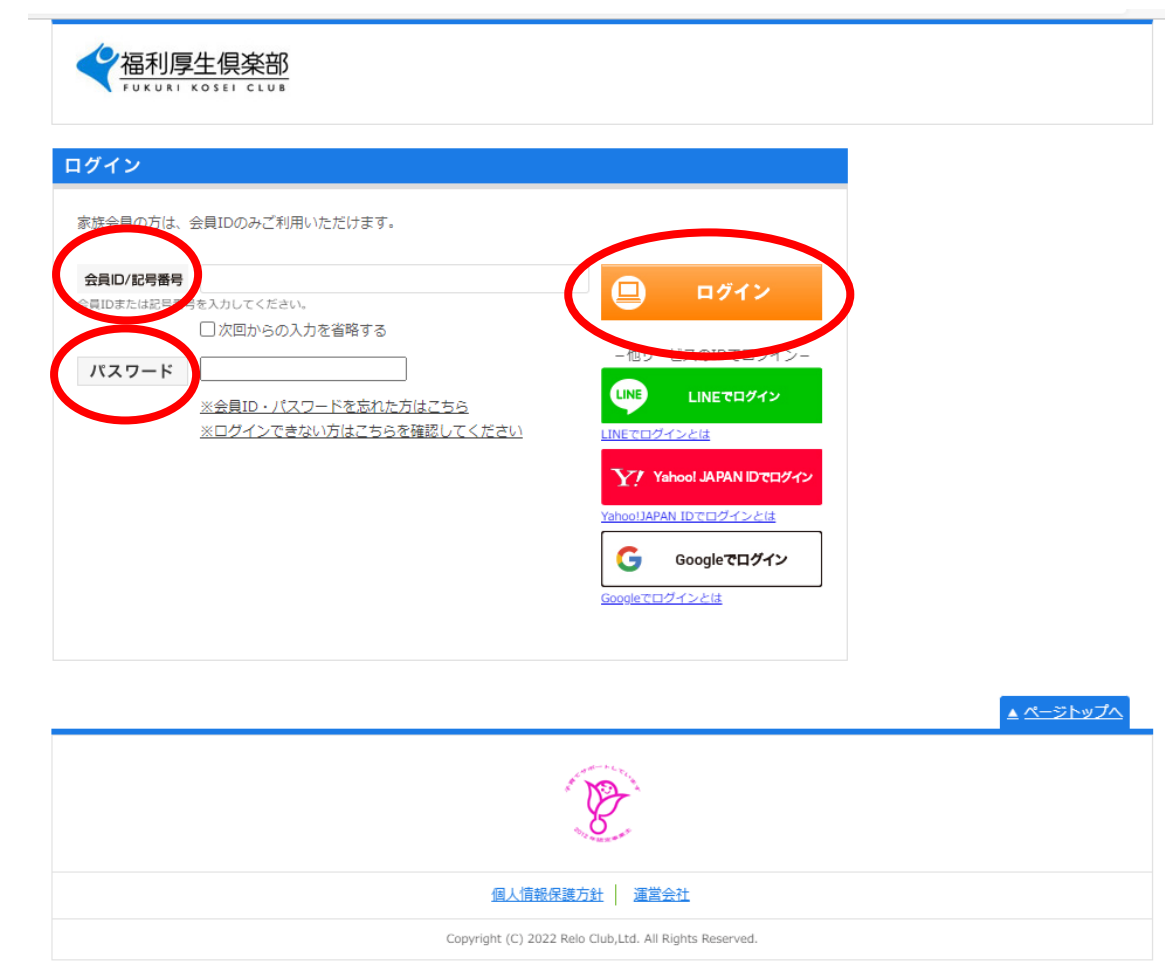

## 画面右側に「福岡県市町村職員共済組合 専用メニュー」があります

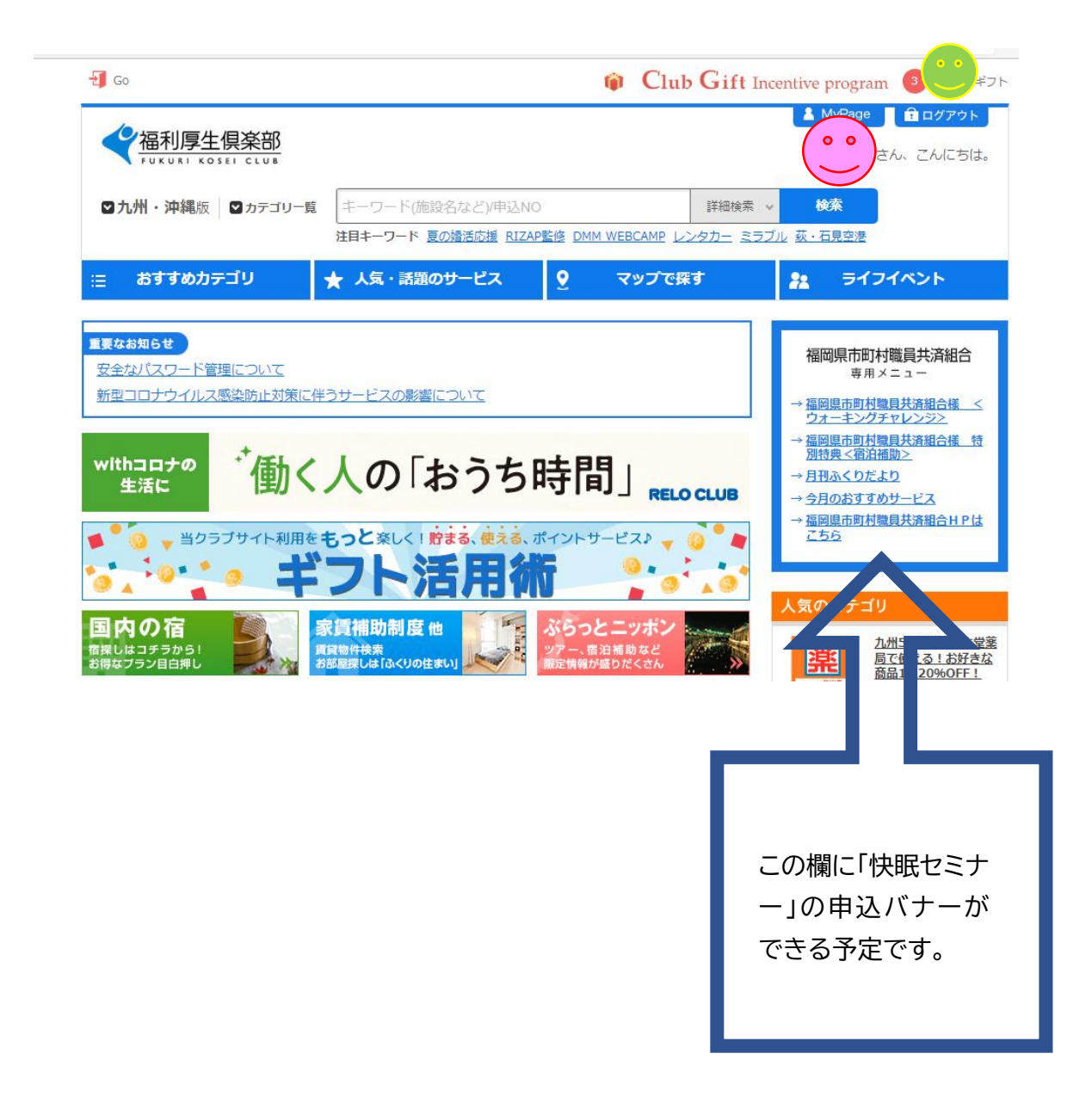